# **E-Mail Encryption Gateway**

Deutsche Telekom Security GmbH | Version 3.2 | 07.2023

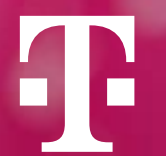

# **Was ist das E-Mail Encryption Gateway**

Dieses Dokument beschreibt die Funktionen des E-Mail Encryption Gateways (im nachfolgenden EEGW genannt) die dem externen Kommunikationspartnern der Deutschen Telekom zur Verfügung stehen um vertrauliche E-Mails sicher zu empfangen. Das EEGW bietet folgende Möglichkeiten verschlüsselte E-Mails zu senden und zu empfangen:

- mittels eines sicheren WebMail-Portals
- mittels einer verschlüsselten HTML Datei
- mittels eines S/MIME Zertifikats
- mittels eines PGP Schlüssels

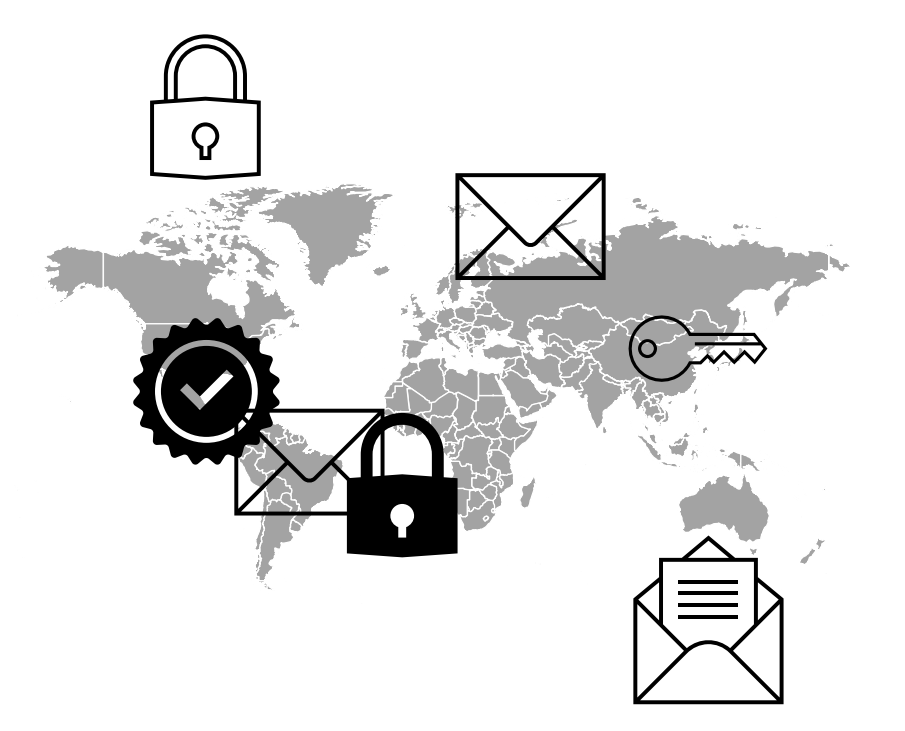

### **Sicheres WebMail-Portal**

Über die Zustellung einer verschlüsselten E-Mail wird der externe Empfänger durch eine automatisiert generierte Benachrichtigung per E-Mail informiert. Mit Hilfe eines WebMail-Portals kann der Empfänger nach erfolgreicher Registrierung und nachfolgender Authentifizierung alle ihm zugestellten verschlüsselten E-Mails lesen.

#### **Verschlüsselten HTML Datei**

Alternativ zum WebMail-Portal kann der externe Kommunikationspartner eine Weiterleitung der an ihn adressierten verschlüsselten E-Mails konfigurieren. Die weitergeleiteten E-Mails werden dabei inklusive Anhängen in ein verschlüsseltes HTML-Dokument konvertiert. Durch ein zuvor von ihm in WebMail spezifiziertem Passwort kann das HTML Dokument entschlüsselt werden. Man spricht hier von einer sogenannten "Registered Envelope"-Technologie.

#### **S/MIME Zertifikat oder PGP Key**

Falls ein externer Empfänger über die S/MIME- bzw. PGP-Technologie verfügt, kann er E-Mails auch direkt verschlüsselt empfangen bzw. versenden.

- Nutzung von Registered Envelope
- Nutzung von S/MIME oder PGP
- Allgemeine Informationen

Im Folgenden wird beschrieben, wie man sich im WebMail Portal erstmalig registriert und wie man auf zugestellte E-Mails über die WebMail-Schnittstelle von EEGW® zugreifen sowie verschlüsselte E-Mails erstellen und zurücksenden kann.

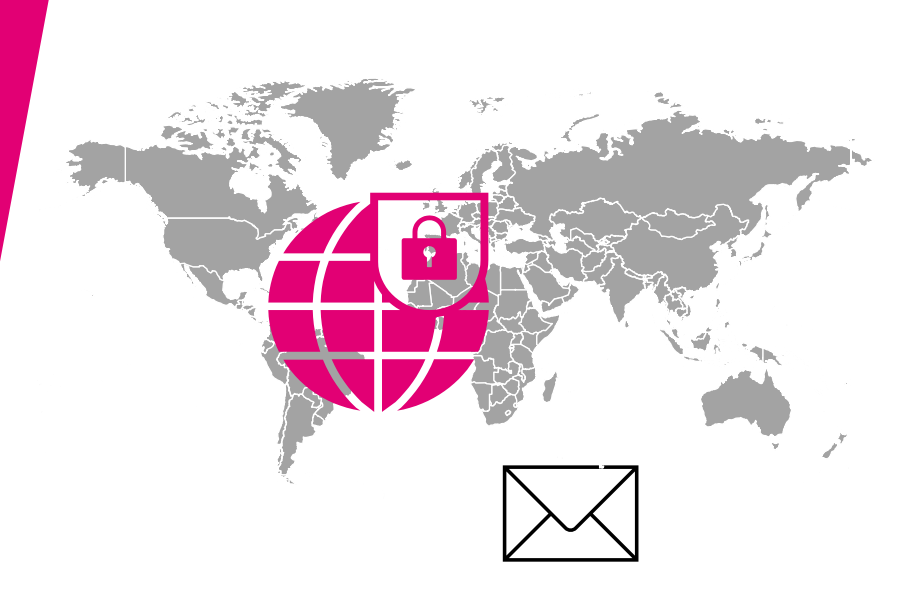

Wenn ein externer Empfänger bisher noch keine verschlüsselte Nachricht von der Deutschen Telekom bekommen hat und somit nicht auf dem EEGW registriert ist, wird die originale Mail eines internen Absenders aus dem Telekom Konzern im EEGW zurückbehalten. Anstelle dessen erhält der externe Empfänger automatisiert die neben dargestellte Benachrichtigung über die Zustellung einer verschlüsselten E-Mail.

Mit Hilfe des Buttons "**Registration**" gelangt man zur WebMail-Portalseite.

Über "**Einmalpasswort anfordern**" wird das notwendige Passwort für das Portal per Mail gesondert zugesendet.

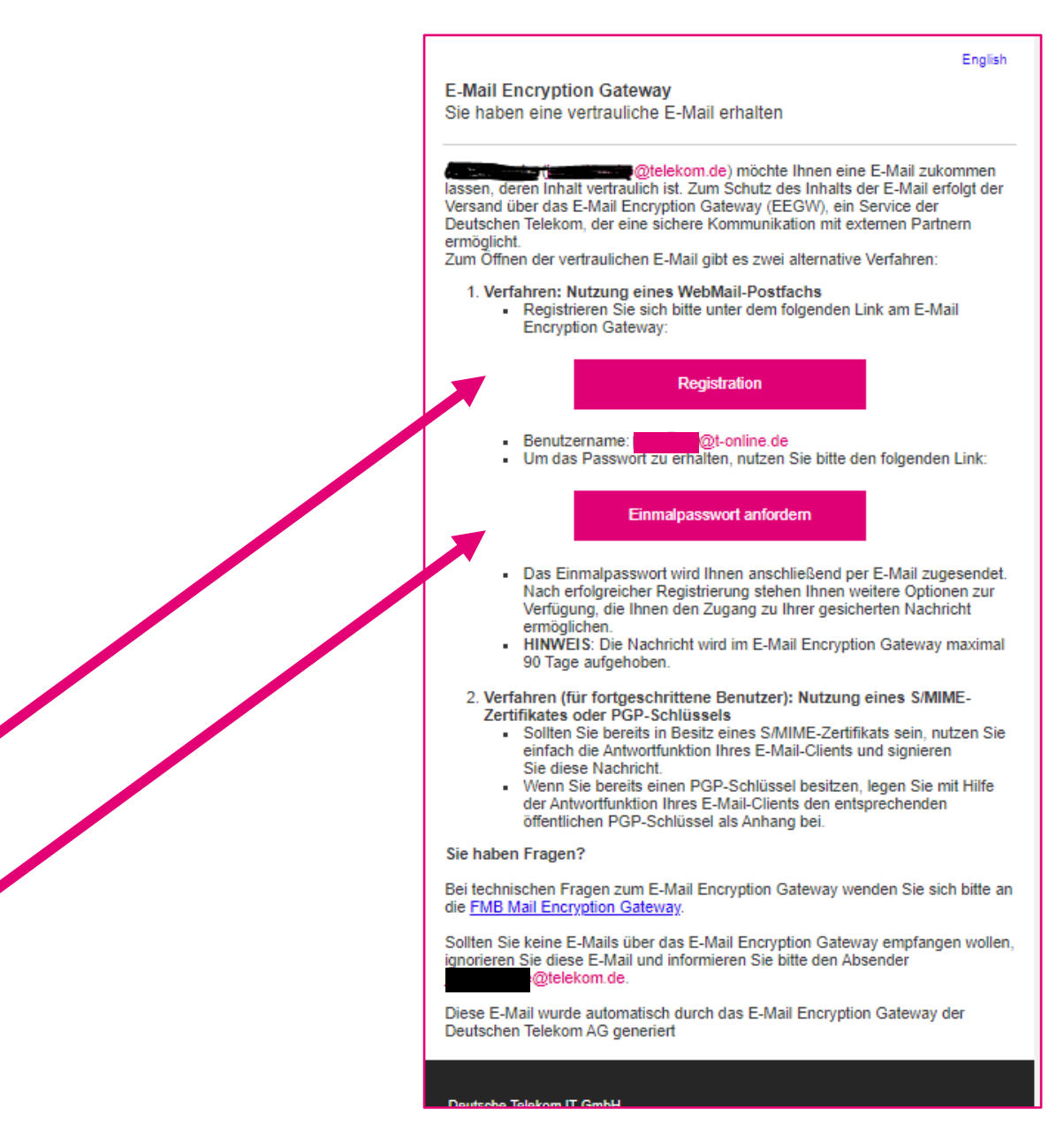

Die WebMail-Portalseite ist ebenfalls über die folgend aufgeführte URL aufrufbar: **[\(https://www.mysafemail.telekom.de\)](https://www.mysafemail.telekom.de/).**

Zur Anmeldung am WebMail-Portal wird der Benutzername (das ist die E-Mailadresse des Empfängers) und das Passwort benötigt.

Bitte beachten, der "Anmelden" Button wird erst aktiv, wenn die Nutzungsbedingungen akzeptiert wurden.

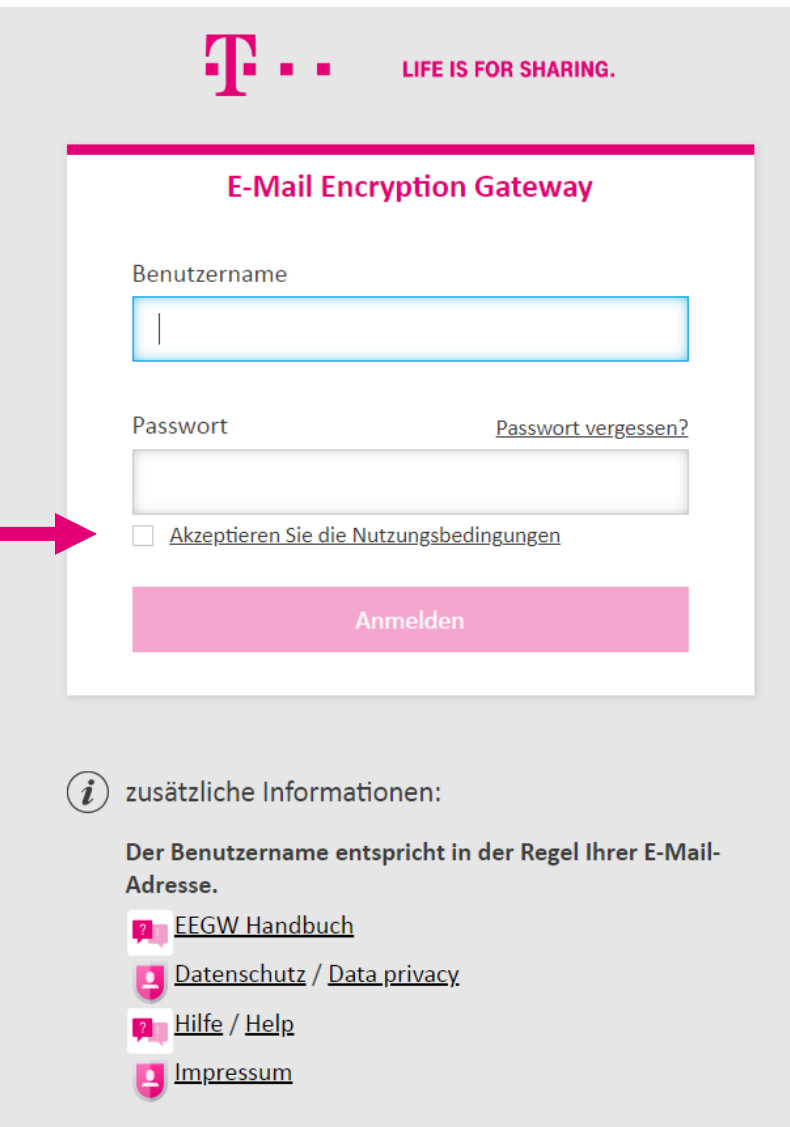

Nach erfolgreicher Anmeldung erfolgt die eigentliche Registrierung und mit Angabe ihres Namens, der Vergabe eines eigenen sicheren Passworts und der Auswahl der bevorzugten Sprache.

Auf der nächsten Seite muss entschieden werden, ob man verschlüsselte Mails

- a) im WebMail-Portal erhalten möchte
- b) als verschlüsseltes HTML Dokument direkt zugesendet bekommen möchte (Registered Envelope)

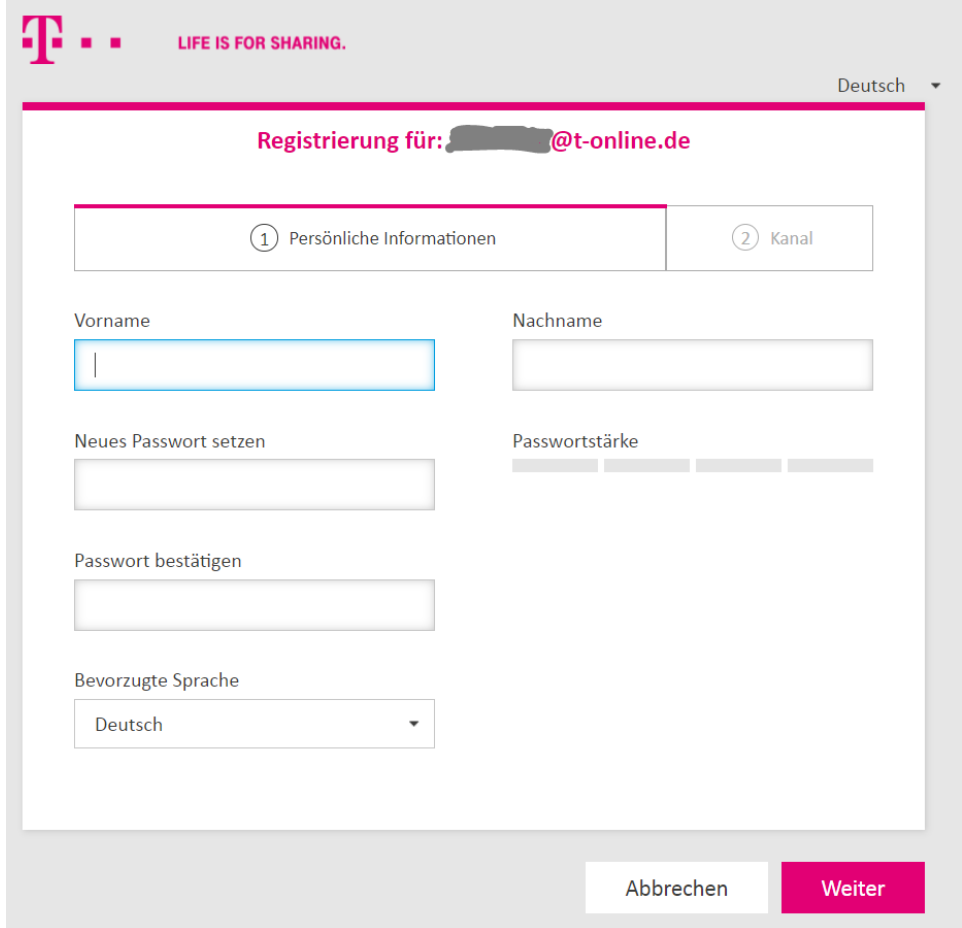

Die Option ..**WebMail**" bedeutet, dass die verschlüsselten E-Mails inklusive etwaiger Anhänge dem externen Kommunikationspartner nicht direkt zugestellt werden, sondern über das WebMail-Portal (vergleichbar mit WebMail-Anwendungen wie z. B. GMX oder Web.de) zu lesen sind.

Die Option "**Registered Envelope**" bedeutet, dass die für ihn hinterlegte E-Mail inklusive etwaiger Anhänge in ein HTML-Dokument konvertiert und mit einem vorher von ihm selbst zu spezifizierenden Passwort verschlüsselt wird. Dieses HTML-Dokument wird dem externen Kommunikationspartner per E-Mail zugestellt. Alle zukünftigen E-Mails, die ein interner Mitarbeiter der Deutschen Telekom an diesen externen Kommunikationspartner schickt, werden dann ebenfalls als verschlüsseltes HTML-Dokument per direkter E-Mail zugestellt.

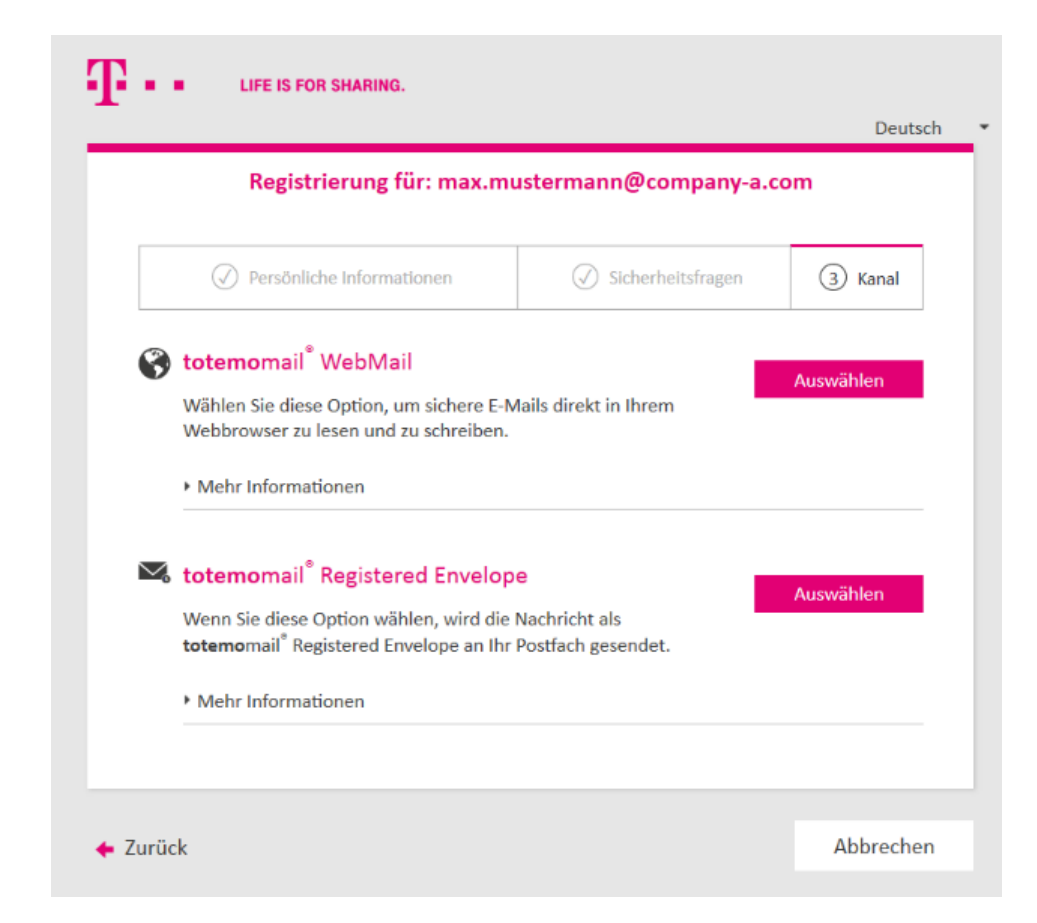

# **Funktionen des WebMail Portals**

Zur Nutzung des WebMail-Portals muss die Option totemomail WebMail ausgewählt werden.

Bei erfolgreicher Registrierung erhalten Sie die nebenstehende Meldung. Über Anmelden muss man sich am WebMail-Portal erneut anmelden.

Benutzername: <*eigene E-Mailadresse>*

Passwort: <*das selbst zuvor generierte Passwort>*

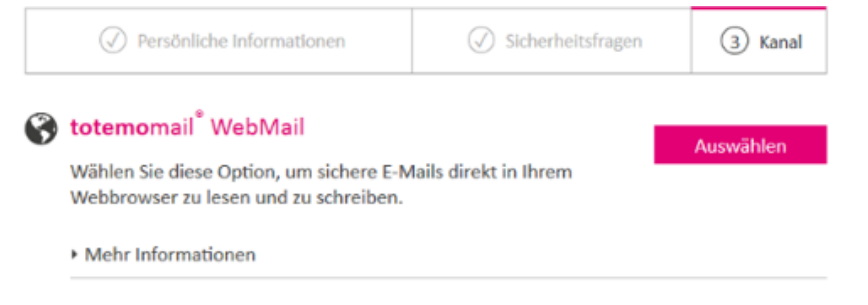

#### **Achtung**

**Die Nutzung der WebMail Schnittstelle setzt die Aktivierung von Java Script im Webbrowser voraus.**

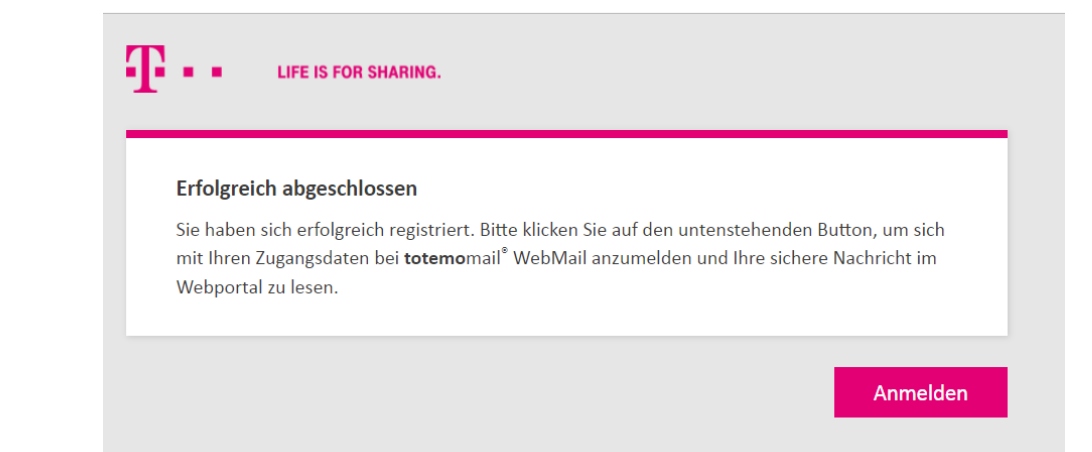

Nach erfolgreicher Anmeldung gelangt man auf die Übersichtsseite des WebMail-Portals. Über die Benutzeroberfläche von WebMail kann der externe Empfänger seine E-Mails lesen, beantworten und neue E-Mails versenden sowie E-Mails löschen.

Das Auswahlmenü in der linken Spalte ist leicht verständlich, d. h. alle Menüoptionen sind selbsterklärend.

#### **Empfang:**

Im Posteingang werden alle an den Empfänger versendeten E-Mails in der Übersicht angezeigt.

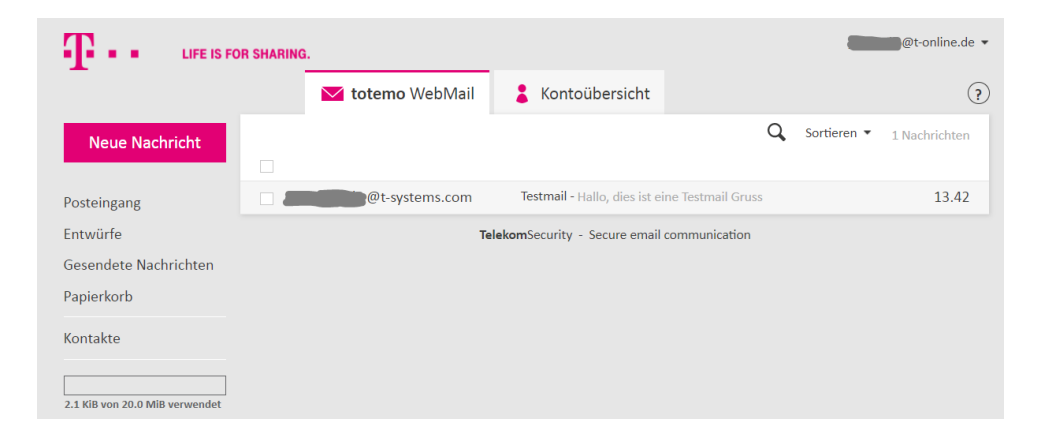

#### **Versand:**

Über den Menüpunkt "**Neue Nachricht**" kann eine E-Mail sicher an einen internen Mitarbeiter

verfasst und gesendet werden.

**Achtung: Der Versand an E-Mailadressen externer Domänen ist nicht möglich.**

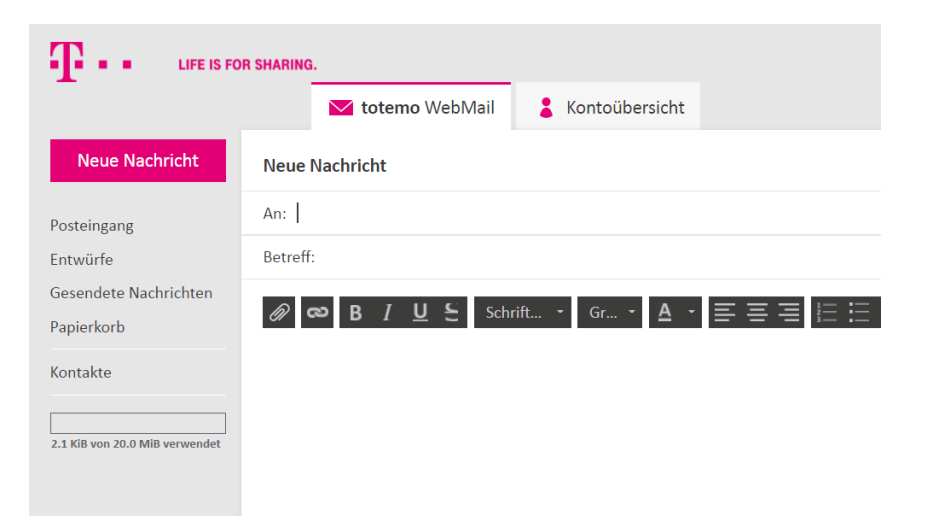

# **Kontoübersicht des WebMail Portals**

In der Kontoübersicht können individuelle Konfigurationen des Empfängers durchgeführt werden.

#### • **Kanal für sichere Nachrichten:**

• Hier kann die Übertragungsart der E-Mail neu festgelegt werden. Der Empfänger kann je nach Wunsch bzw. Verfügbarkeit einen der zur Verfügung stehenden Kanal wählen:

- WebMail Zustellung der Mail im WebMail Portal

- S/MIME Zertifikat Zustellung der E-Mail direkt und S/MIME verschlüsselt

- PGP Zustellung der E-Mail direkt und PGP verschlüsselt

- Registered Envelope Zustellung der Mail als verschlüsseltes HTML Doument

#### **Achtung**

**Die Auswahl von S/MIME Zertifikat oder PGP setzt voraus, dass zuvo ein S/MIME Zertifikat oder PGP Schlüssel in der WebMail Schnittstelle zur Verfügung gestellt wurde.**

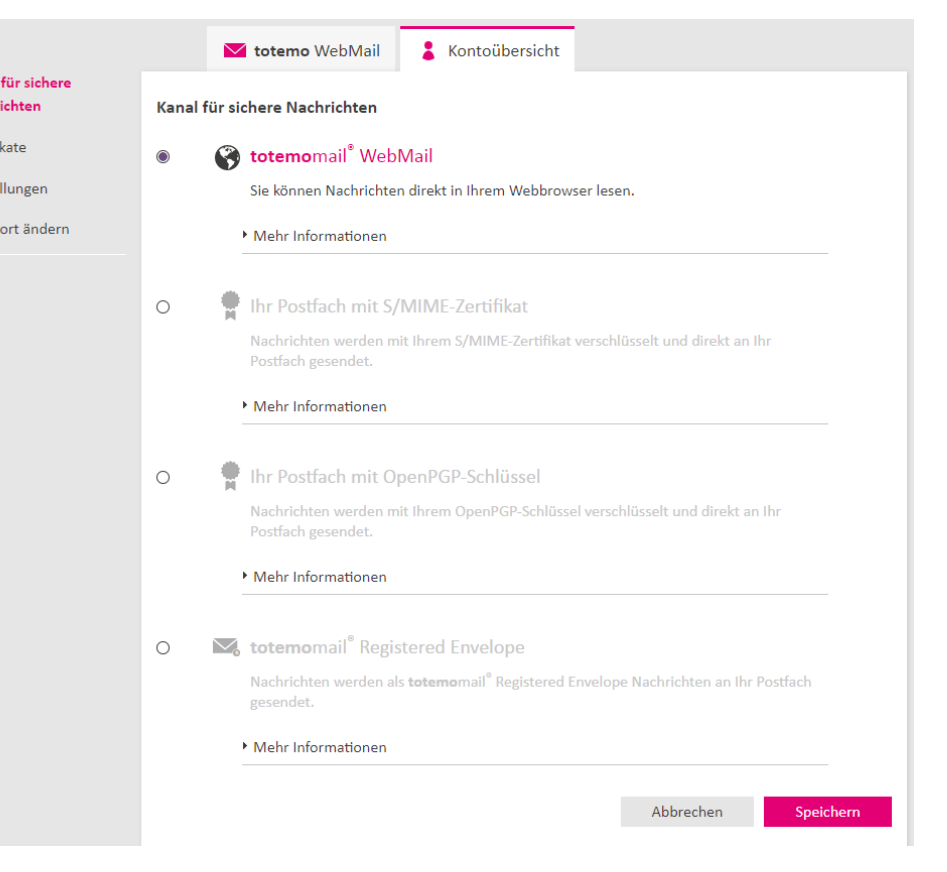

.<br>Nach Zertif Einste Passw

# **Kontoübersicht des WebMail Portals**

#### **Zertifikate**

Um zertifikats- oder PGP- verschlüsselte E-Mails direkt zugestellt zu bekommen, muss entweder ein gültiges S/MIME Zertifikat oder ein PGP Key hinterlegt sein. Über die die Funktion "Auswählen" kann ein Zertifikat oder Schlüssel in das EEGW hochgeladen werden.

#### **Passwort:**

Über den Auswahlpunkt "**Passwort ändern**" kann ein neues Passwort gesetzt werden.

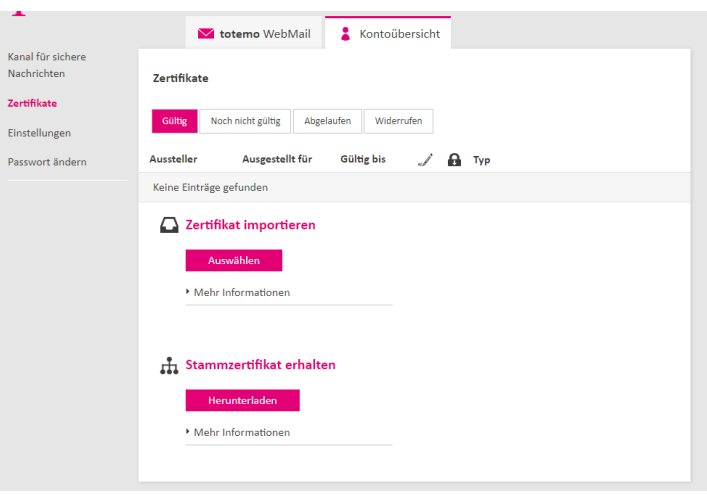

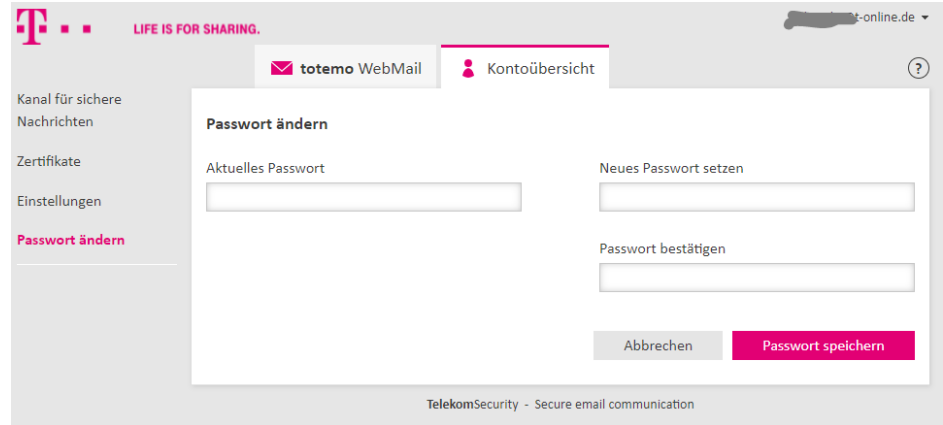

# **Kontoübersicht des WebMail Portals**

#### **Einstellungen:**

In den Einstellungen können persönliche Daten geändert werden, wie der Name oder die verwendete Sprache des WebMail Portals. Als Sprache kann zwischen Deutsch, Englisch, Italienisch oder Französisch gewählt werden. Des Weiteren ist es möglich eine eigene Signatur zu erstellen und die verwendeten Kontakte in einem eigenen Adressbuch zu speichern. Sollte "Gesendete Nachrichten aktivieren" ausgewählt werden, erfolgt die Speicherung unter "gesendete Nachrichten".

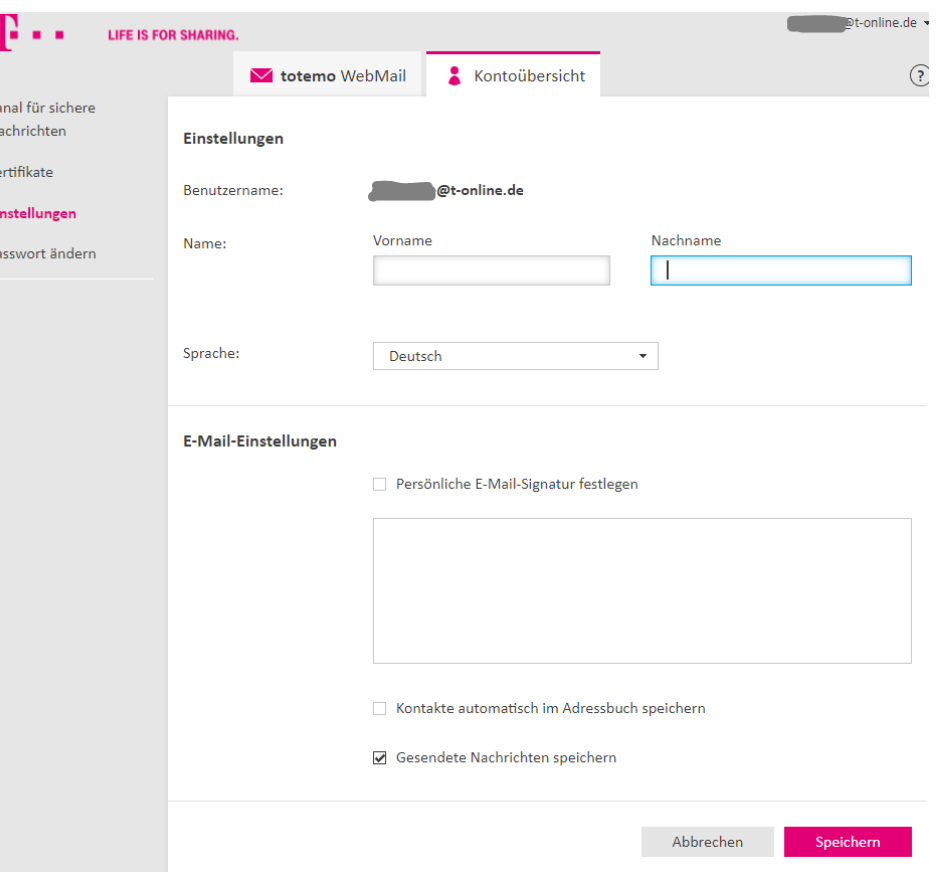

# **02** Nutzung von Registered Envelope

Im Folgenden wird der Empfang und Versand von E-Mails mit Hilfe von Registered Envelope (HTML Datei) beschreiben.

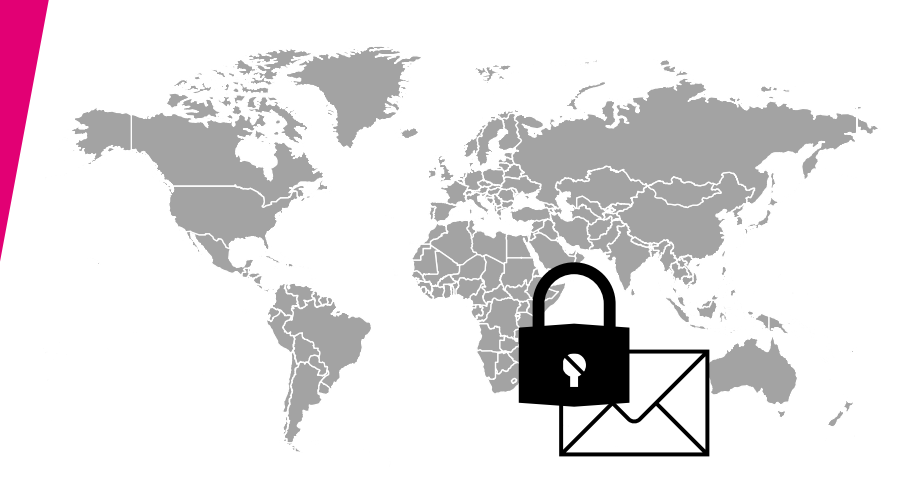

# **Nutzung Registered Envelope**

Bei der erstmaligen Registrierung (siehe oben) muss der Empfänger die Option "**Registered Enevelope**" auswählen.

#### totemomail<sup>®</sup> Registered Envelope

Wenn Sie diese Option wählen, wird die Nachricht als totemomail<sup>®</sup> Registered Envelope an Ihr Postfach gesendet.

• Mehr Informationen

Versendet ein Mitarbeiter der Deutschen Telekom eine zu sichernde Mail an einen "Registered Envelope" Empfänger, bekommt dieser vom EEGW eine Benachrichtigung per E-Mail, die die originale Mail nun als HTML verschlüsselten Anhang beinhaltet.

Das verschlüsselte HTML-Dokument, das die zugestellte E-Mail enthält, kann auf Empfangsseite nur mit dem entsprechend vom Empfänger zuvor spezifizierten Passwort geöffnet werden.

Es wird empfohlen die in der Anlage der Mail enthaltene verschlüsselte HTML Datei lokal zu speichern und anschließend mit einem Browser zu öffnen.

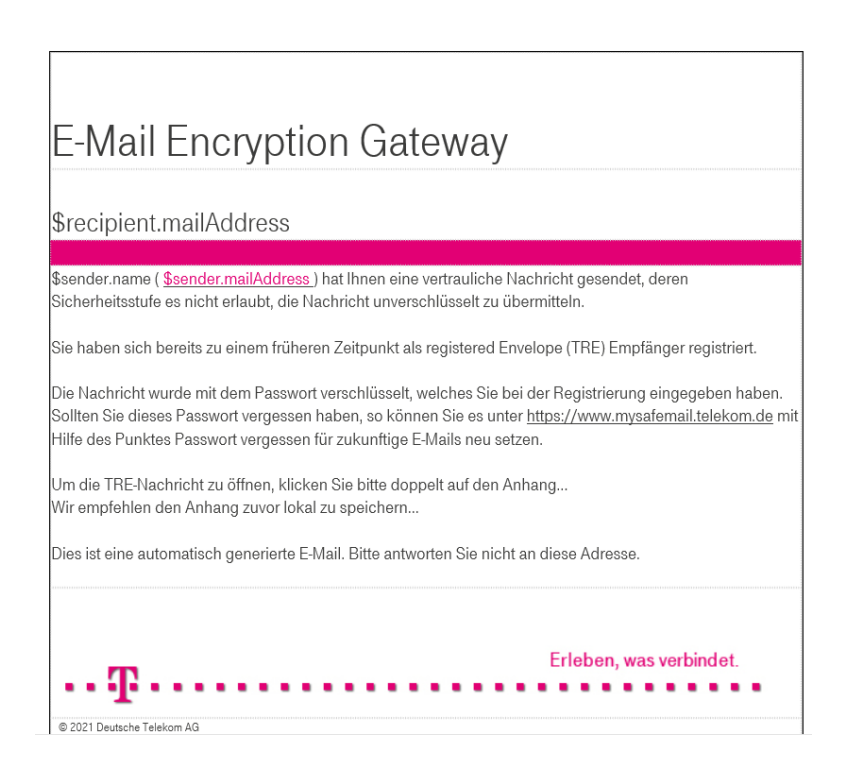

Auswählen

# **Nutzung Registered Envelope**

Bevor der Browser die Datei öffnen kann, muss das zuvor bei der Registrierung festgelegte Passwort eingegeben werden. Erst nach Validierung des Passworts kann der Browser die Datei öffnen. Für die Validierung ist immer zwingend eine Internetverbindung mit dem EEGW der Deutschen Telekom notwendig.

#### **Achtung**

**Die Nutzung setzt die Aktivierung von Java Scriptim Webbrowser voraus.**

Nach Eingabe des Passworts öffnet sich die Mail im Browserfenster.

Unter dem Disketten-Symbol **bei dem Einf**eröffnen sich verschiedene

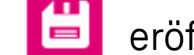

Möglichkeiten die Mail lokal abzuspeichern.

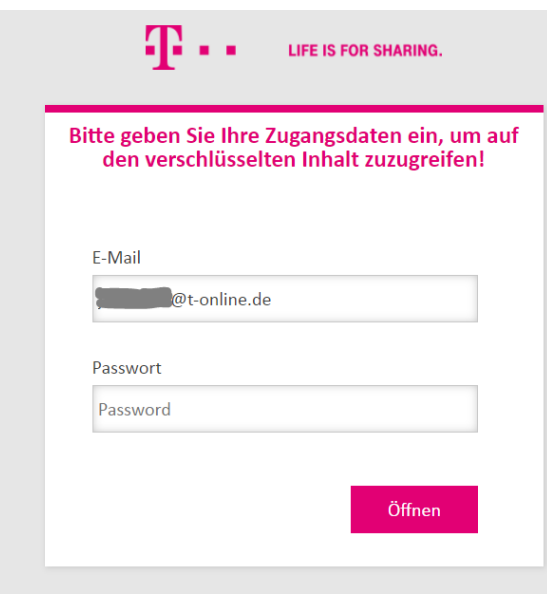

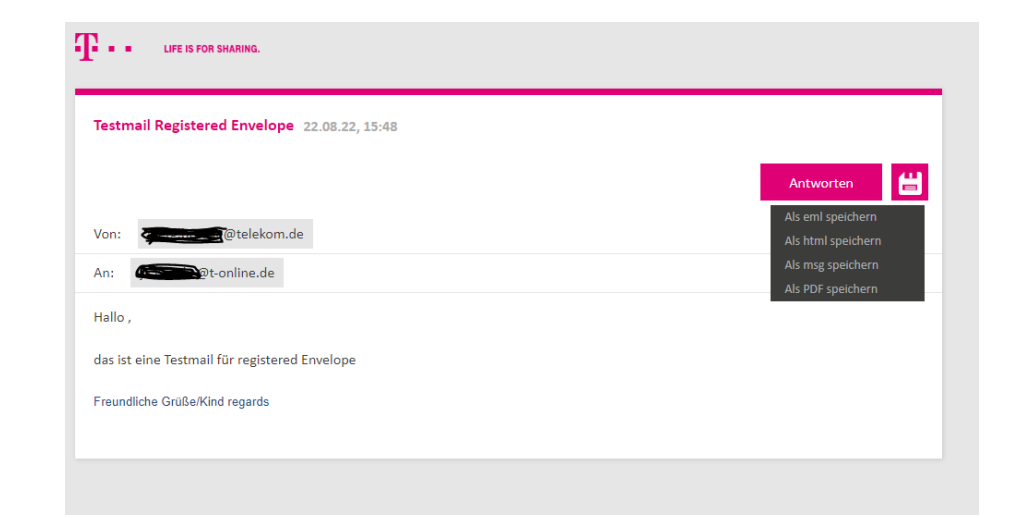

# **Passwort vergessen**

Sollte das Passwort für den Zugriff auf das WebMail-Portal oder für die Entschlüsselung der HTML Datei bei "Registered Envelope" aus irgendwelchen Gründen verloren bzw. vergessen worden sein, so besteht die Möglichkeit selbst das Passwort zurückzusetzen..

Hierzu muss das WebMail-Portal aufgerufen werden:

URL: [https://www.mysafemail.telekom.de](https://www.mysafemail.telekom.de/)

Über "**Passwort vergessen**" wird man auf die nebenstehende Seite weitergeleitet, in der die eigene E-Mailadrese eingetragen werden muss.

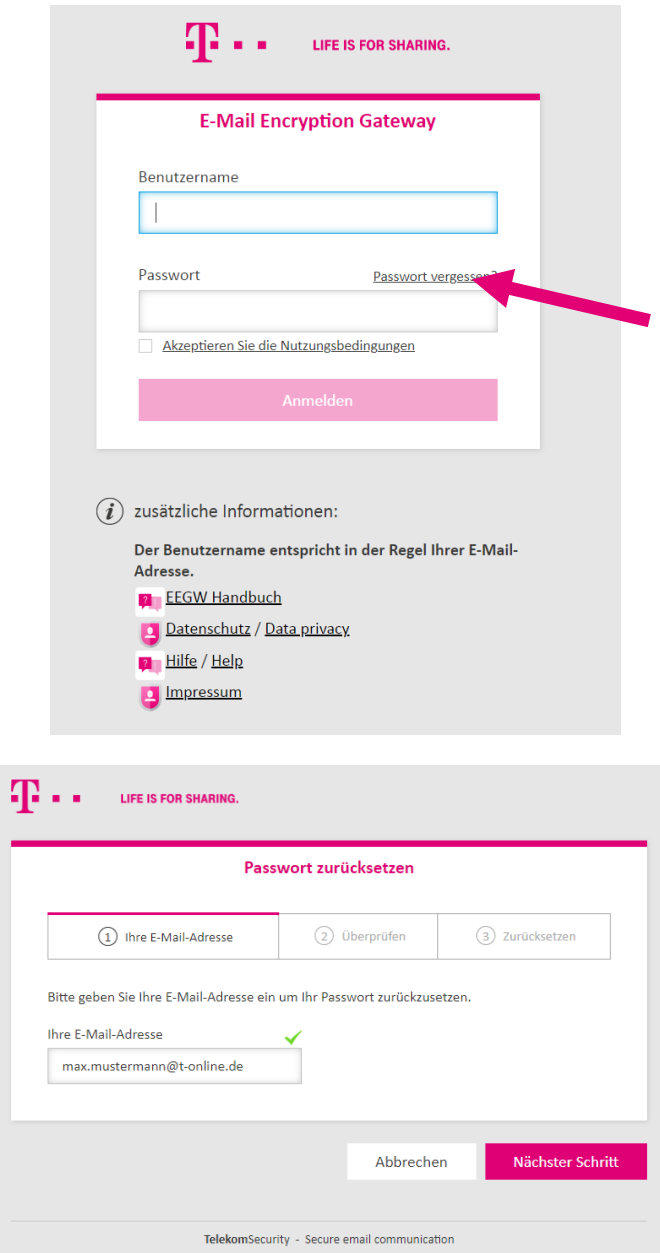

# **Passwort vergessen**

Durch den Button "Senden" wird auf die eigene E-Mailadresse ein Code gesendet, der auf der Seite eingetragen werden muss.

Im Anschluss erfolgt die Vergabe eines neues Passworts. Bitte bestätigen Sie das

neue Passwort ein weiteres Mal und speichern dieses anschliessend.

Wenn die Eingaben des neuen Passworts übereinstimmen, ist das Passwort erfolgreich gesetzt worden.

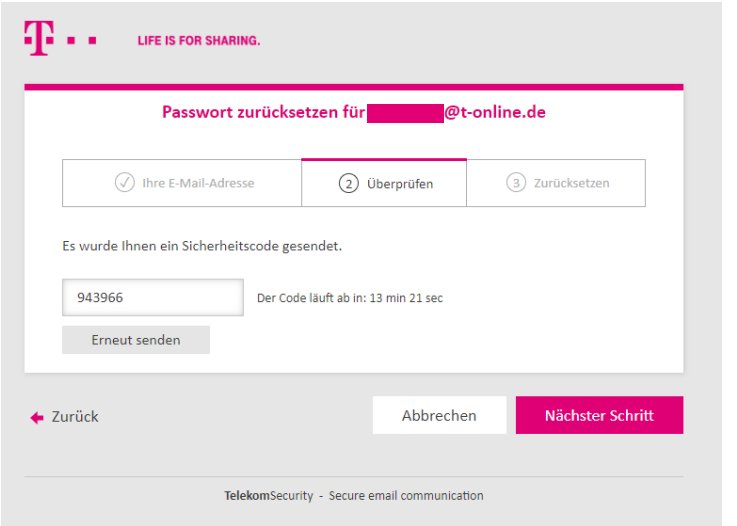

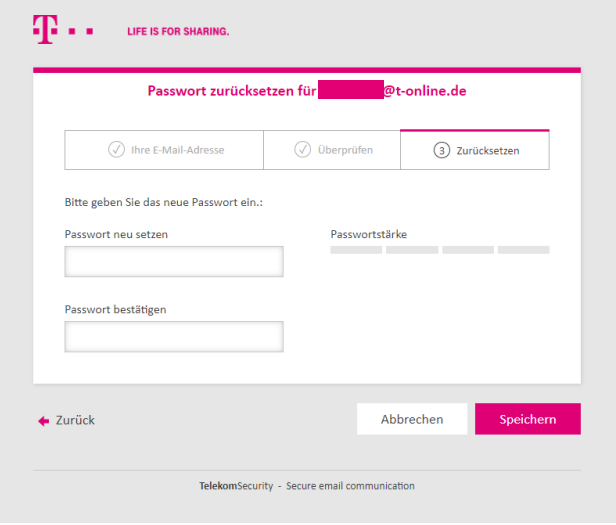

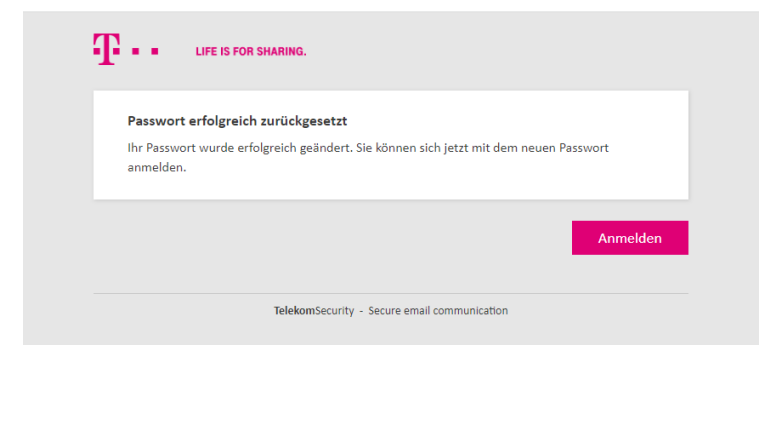

# **03** Nutzung von S/MIME Zertifikat oder PGP Keys

Im Folgenden wird die Nutzung von S/MIME Zertifikaten oder PGP Keys näher erläutert.

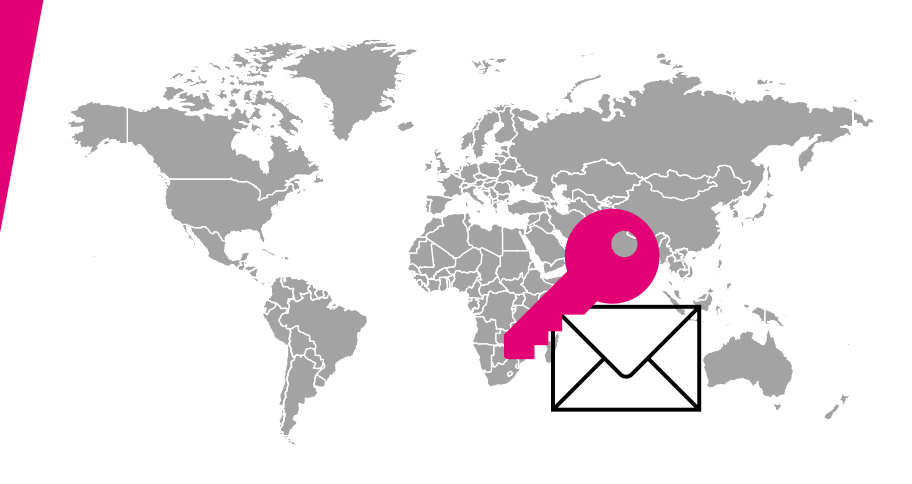

# **Nutzung von S/MIME oder PGP**

Wenn ein externer Empfänger bisher noch keine verschlüsselte Nachricht von der Deutschen Telekom bekommen hat und somit nicht auf dem EEGW registriert ist, wird die originale Mail eines internen Absenders aus dem Telekom Konzern im EEGW zurückbehalten. Anstelle dessen erhält der externe Empfänger automatisiert die neben dargestellte Benachrichtigung über die Zustellung einer verschlüsselten E-Mail.

Ist ein S/MIME Zertifikat vorhanden, muss auf die nebenstehende Benachrichtigung nur mit einer elektronisch S/MIME signierten Mail geantwortet werden.

Ist ein PGP Schlüssel vorhanden, muss die Antwortmail den public PGP Schlüssel enthalten. Dieser kann als Anhang im ASC Format mitgesendet werden oder direkt in die Antwortmail hineinkopiert werden.

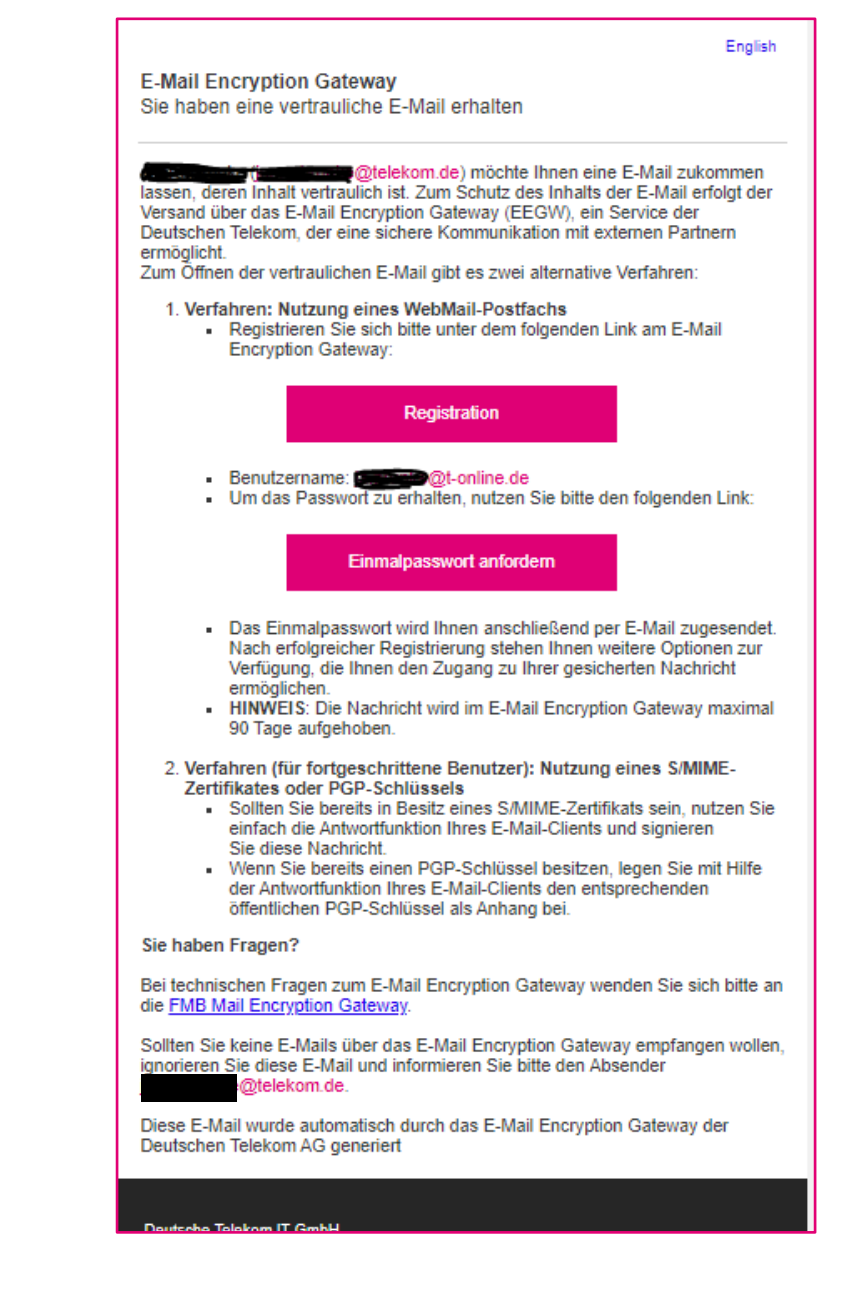

# **Nutzung von S/MIME oder PGP**

Die Antwortmail wird im EEGW abgefangen und das enthaltene Schlüsselmaterial extrahiert und abgespeichert.

Zukünftige Verschlüsselte E-Mails aus dem Telekom Konzern werden basierend auf der entsprechenden Verschlüsselungstechnologie (S/MIME oder PGP) verschlüsselt und direkt zugestellt.

Eine gesonderte Benachrichtigung ist nicht mehr erforderlich.

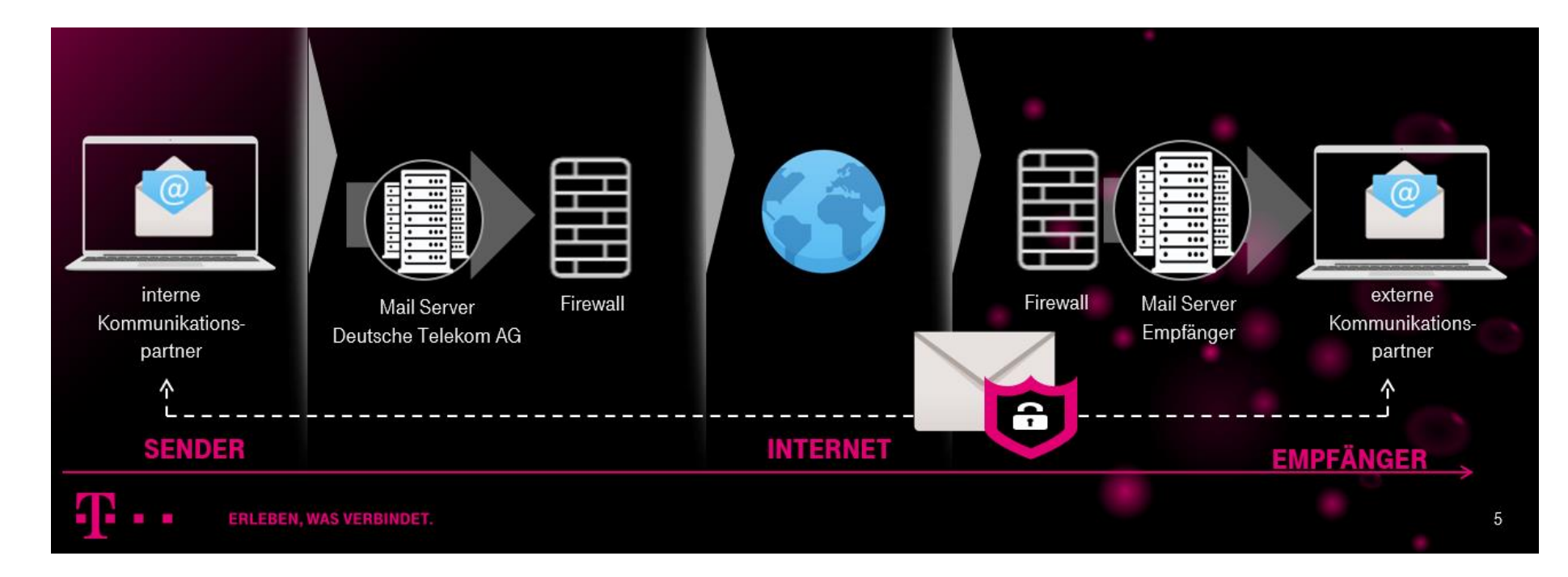

# **04** Allgemeine Informationen

# **Allgemeine Information**

### **Postfachgröße**

Das Postfach auf dem WebMail-Portal hat eine Größe von 20 MB. Daraus folgt, dass es nicht zum Speichern oder Aufbewahren von vertraulichen/verschlüsselten E-Mails gedacht ist, sondern nur die Möglichkeit bietet, diese sicher zu übergeben. Die E-Mails sollten daher möglichst zeitnah wieder aus den Webmailordnern gelöscht werden.

Auch im Papierkorb befindliche E-Mails sind noch nicht gelöscht. Erst durch markieren der Objekte und ein Bestätigen durch den "Löschen" Button erfolgt die endgültige Löschung der Objekte und die damit einhergehende Freigabe von Speicherplatz.

Bei Erreichen der Postfachspeichergrenze erhält sowohl der Sender als auch der Empfänger eine Nachricht, dass die maximale Postfachgröße überschritten wurde und die E-Mail somit nicht zugestellt werden konnte. Das gilt auch für E-Mails, die einen Anhang haben, der größer als 20 MB ist.

### **Inaktivität**

Nach 90 Tagen Inaktivität wird der externe Benutzer auf dem EEGW gelöscht. Sobald er dann wieder eine vertrauliche/verschlüsselte E-Mail von einem Kunden Mitarbeiter bekommt, wird er neu angelegt und bekommt damit auch eine neue Registrierungsmail.

### **Löschung von E-Mails**

Nach 90 Tagen werden Mails automatisch aus dem WebMailpostfach entfernt.

# **Allgemeine Information Benachrichtigungen bei Nichtregistrierung**

Der Sender bekommt eine Nachricht, wenn der externe Kommunikationspartner sich nach 5 Tagen nicht registriert und die E-Mail somit noch nicht gelesen hat. Der externe Kommunikationspartner bekommt nach 3 Tagen eine Nachricht zur Erinnerung, wenn er sich bis dahin nicht registriert hat. Dazu bekommt er die Registrierungsmail erneut zugesendet.

#### **Wechsel "Kanal für sichere Nachrichten"**

Sowohl als WebMail registrierte externe Empfänger als auch "Registered Envelope" registrierte externe Empfänger können den "Kanal für sichere Nachrichten" jederzeit ändern. Im WebMail unter Kontoübersicht kann der "Kanal für sichere Nachrichten" geändert werden. Bereits versendete E-Mails werden jedoch nicht automatisch rückwirkend nach HTML konvertiert, verschlüsselt und zugestellt.

Für S/MIME oder PGP registrierte externe Empfänger ist das nicht ohne Weiteres möglich. Diese Empfänger benötigen erst noch ein neues Einmalpasswort.

Hierfür wenden Sie sich bitte an den Helpdesk des E-Mail Encryption Gateways.

Mail Encryption Gateway@telekom.de

# **Wichtiges in Kürze**

- URL WebMail-Portal : [https://www.mysafemail.telekom.de](https://www.mysafemail.telekom.de/)
- oder über Link in Registrationsmail

• Initialpasswort anfordern über Link in der Registrationsmail

• Kontakt zum E-Mailencryption Team: Mail Encryption Gateway@telekom.de

**Registration** 

Einmalpasswort anfordern